IBM.

# IBM® High IOPS Modular Adapters Management Utility User Guide

Version 1.1 November 2012

IBM P/N: -00D2408

## **Revision History**

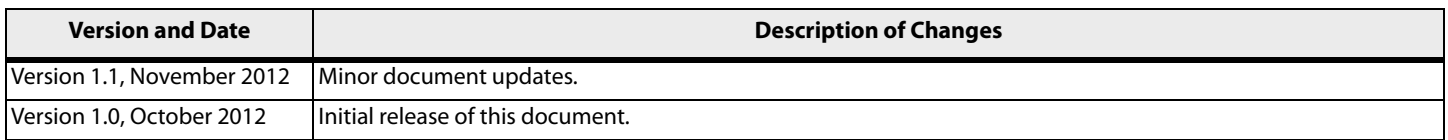

#### **First Edition (November 2012)**

#### **© Copyright IBM Corporation 2012.**

US Government Users Restricted Rights -- Use, duplication or disclosure restricted by GSA ADP Schedule Contract with IBM Corp.

LSI, the LSI & Design logo, WarpDrive, and Nytro are trademarks or registered trademarks of LSI Corporation or its subsidiaries. All other brand and product names may be trademarks of their respective companies.

# **Table of Contents**

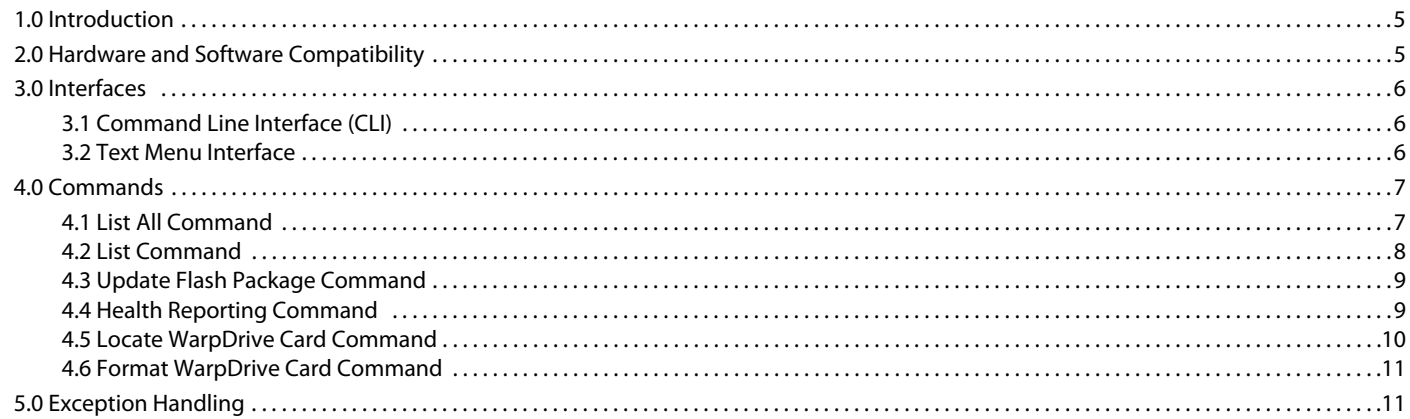

**Statement 1:** 

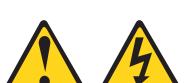

### **DANGER**

Electrical current from power, telephone, and communication cables is hazardous.

To avoid a shock hazard:

- Do not connect or disconnect any cables or perform installation,  $\bullet$ maintenance, or reconfiguration of this product during an electrical storm.
- Connect all power cords to a properly wired and grounded electrical  $\bullet$ outlet.
- Connect to properly wired outlets any equipment that will be attached  $\bullet$ to this product.
- When possible, use one hand only to connect or disconnect signal  $\bullet$ cables.
- Never turn on any equipment when there is evidence of fire, water, or  $\bullet$ structural damage.
- Disconnect the attached power cords, telecommunications systems,  $\bullet$ networks, and modems before you open the device covers, unless instructed otherwise in the installation and configuration procedures.
- Connect and disconnect cables as described in the following table  $\bullet$ when installing, moving, or opening covers on this product or attached devices.

#### **To Connect:**

- 1. Turn everything OFF
- 2. First, attach all cables to devices.
- 3. Attach signal cables to connectors.
- 4. Attach power cords to outlet.
- 5. Turn device ON
- **To Disconnect:**
- 1. Turn everything OFF
- 2. First, remove power cords from outlet.
- 3. Remove signal cables from connectors.
- 4. Remove all cables from devices.

Before installing this product, read the Safety Information.

قبل تركيب هذا المنتج، يجب قراءة الملاحظات الآمنية

Antes de instalar este produto, leia as Informações de Segurança.

在安装本产品之前, 请仔细阅读 Safety Information (安全信息)。

安裝本產品之前,請先閱讀「安全資訊」。

Prije instalacije ovog produkta obavezno pročitajte Sigurnosne Upute.

Před instalací tohoto produktu si přečtěte příručku bezpečnostních instrukcí.

Læs sikkerhedsforskrifterne, før du installerer dette produkt.

Lees voordat u dit product installeert eerst de veiligheidsvoorschriften.

Ennen kuin asennat tämän tuotteen, lue turvaohjeet kohdasta Safety Information.

Avant d'installer ce produit, lisez les consignes de sécurité.

Vor der Installation dieses Produkts die Sicherheitshinweise lesen.

Πριν εγκαταστήσετε το προϊόν αυτό, διαβάστε τις πληροφορίες ασφάλειας (safety information). לפני שתתקינו מוצר זה, קראו את הוראות הבטיחות.

A termék telepítése előtt olvassa el a Biztonsági előírásokat!

Prima di installare questo prodotto, leggere le Informazioni sulla Sicurezza.

製品の設置の前に、安全情報をお読みください。

본 제품을 설치하기 전에 안전 정보를 읽으십시오.

Пред да се инсталира овој продукт, прочитајте информацијата за безбедност.

Les sikkerhetsinformasjonen (Safety Information) før du installerer dette produktet.

Przed zainstalowaniem tego produktu, należy zapoznać się

z książką "Informacje dotyczące bezpieczeństwa" (Safety Information).

Antes de instalar este produto, leia as Informações sobre Segurança.

Перед установкой продукта прочтите инструкции по технике безопасности.

Pred inštaláciou tohto zariadenia si pečítaje Bezpečnostné predpisy.

Pred namestitvijo tega proizvoda preberite Varnostne informacije.

Antes de instalar este producto, lea la información de seguridad.

Läs säkerhetsinformationen innan du installerar den här produkten. Youq mwngz yungh canjbinj neix gaxgonq, itdingh aeu doeg aen

canjbinj soengq cungj vahgangj ancien siusik.

مەزكۇر مەھسۇلاتنى ئورنىتىشتىن بۇرۇن بىخەتەرلىك ئۇچۇرلىرىنى ئوقۇپ چىقىڭ. ਖ਼ॅब्'ह्ब'वद्दे'चद्देश्चॅद्'ब'ञ्जब'र्याट'। 'श्लॅर'ग्रु'धेद्'याच्च' ञ्ज'वद्द'ब्रेब'र्यद'स्दर्'क्रेर'चक्ष'द्मॅबा| Bu ürünü kurmadan önce güvenlik bilgilerini okuyun.

#### Important:

Each caution and danger statement in this document is labeled with a number. This number is used to cross reference an English-language caution or danger statement with translated versions of the caution or danger statement in the Safety Information document.

For example, if a caution statement is labeled "Statement 1," translations for that caution statement are in the Safety Information document under "Statement 1."

Be sure to read all caution and danger statements in this document before you perform the procedures. Read any additional safety information that comes with the server or optional device before you install the device.

This device is intended for use with UL Listed IBM devices.

#### Statement 1:

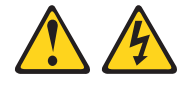

#### **DANGER**

Electrical current from power, telephone, and communication cables is hazardous.

To avoid a shock hazard:

- Do not connect or disconnect any cables or perform installation, maintenance, or reconfiguration of this product during an electrical storm.
- Connect all power cords to a properly wired and grounded electrical outlet.
- Connect to properly wired outlets any equipment that will be attached to this product.
- When possible, use one hand only to connect or disconnect signal cables.
- Never turn on any equipment when there is evidence of fire, water, or structural damage.
- Disconnect the attached power cords, telecommunications systems, networks, and modems before you open the device covers, unless instructed otherwise in the installation and configuration procedures.
- Connect and disconnect cables as described in the following table when installing, moving, or opening covers on this product or attached devices.

#### To Connect:

#### To Disconnect:

- 1. Turn everything OFF.
- 2. First, attach all cables to devices.
- 3. Attach signal cables to connectors.
- 4. Attach power cords to outlet.
- 5. Turn device ON.
- 1. Turn everything OFF.
- 2. First, remove power cords from outlet.
- 3. Remove signal cables from connectors.
- 4. Remove all cables from devices.

Statement 3:

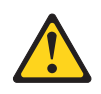

**CAUTION:** 

When laser products (such as CD-ROMs, DVD drives, fiber optic devices, or transmitters) are installed, note the following:

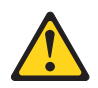

#### **DANGER**

Some laser products contain an embedded Class 3A or Class 3B laser diode. Note the following.

Laser radiation when open. Do not stare into the beam, do not view directly with optical instruments, and avoid direct exposure to the beam.

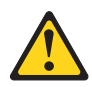

**Class 1 Laser Product** Laser Klasse 1 Laser Klass 1 Luokan 1 Laserlaite Appareil À Laser de Classe 1

Statement 8:

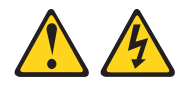

#### **CAUTION:**

Never remove the cover on a power supply or any part that has the following label attached.

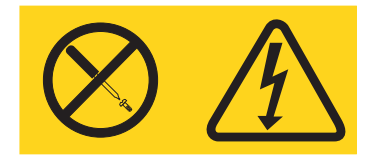

Hazardous voltage, current, and energy levels are present inside any component that has this label attached. There are no serviceable parts inside these components. If you suspect a problem with one of these parts, contact a service technician.

# **IBM® High IOPS Modular Adapters Card Management Utility User Guide**

# **1 Introduction**

Use the IBM High IOPS Modular Adapters management utility to update, format, and check the status of your High IOPS Modular Adapter. Obtain the management utility from the IBM website, <http://www.ibm.com/support/entry/portal/docdisplay?lndocid=MIGR-65723>

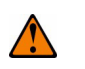

**NOTE** Although the terms Nytro and WarpDrive appear in some display output of the CLI tool, this is still an IBM-branded adapter.

# <span id="page-7-0"></span>**2 Hardware and Software Compatibility**

The High IOPS Modular Adapter management utility,  $ddc1i$ , is compatible with the following hardware and software.

**Proprietary I/O protocol device** 

The utility supports only High IOPS Modular Adapter controller cards that are based on the Fusion-MPT™ architecture and implemented according to the MPI v2.0 specification.

- **Hardware platforms** 
	- **—** x64/AMD64
- **Devices** 
	- **—** Onboard OEM SATA SSD devices
- **n** Operating systems
	- **—** Windows® Server 2003, XP, Vista®, Server 2008, Windows 7, Server 2008 R2
	- **—** Linux® 2.6 Kernel Red Hat® Enterprise Linux® 5, SUSE Linux Enterprise Server 10, SUSE Linux Enterprise Server 11 (Xen kernels are supported.)
	- **—** VMware® (ESX 4.0, ESXi 4.0, ESX 4.1, ESXi 4.1, ESX 5.0)
- **Dearating System architectures** 
	- **—** Windows x64
	- **—** Linux x86\_64
- Other software
	- **—** High IOPS Modular Adapter firmware MPI v2.0

# **3 ddcli Utility Version Information**

You can determine the High IOPS Modular Adapter management utility version within the ddcli utility. In the following figure, the ddcli utility version is 107.00.00.00.

**Figure 1 ddcli Utility Version Information**

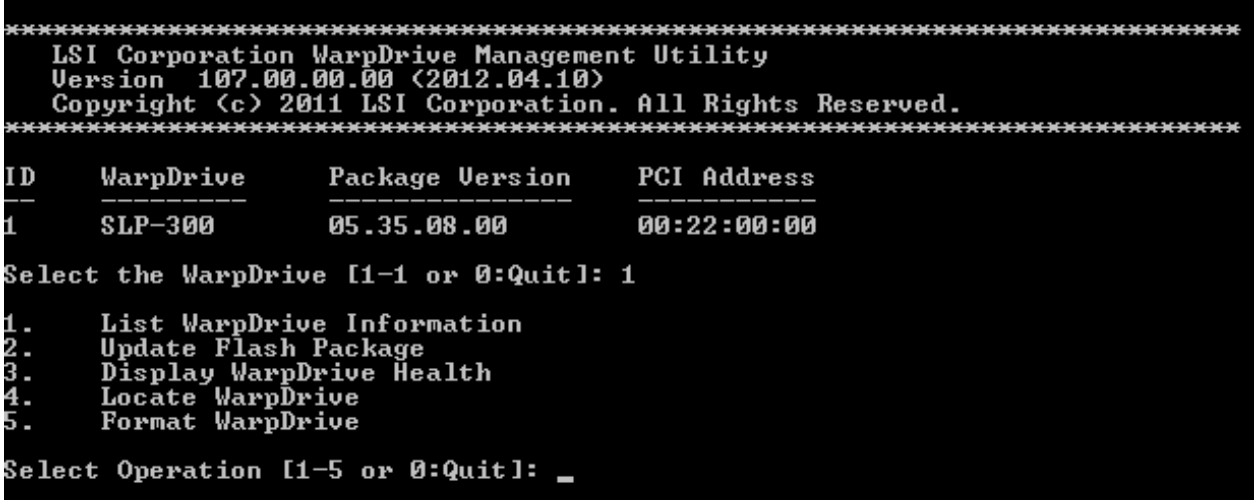

# <span id="page-8-0"></span>**4 Interfaces**

The High IOPS Modular Adapter management utility supports a command line interface (CLI) and a text menu interface.

## <span id="page-9-0"></span>**4.1 CLI**

To bring up the utility in CLI mode, use either of the following commands.

```
ddcli < -c DDiD > < -option arg >
or
ddcli -listall
```
Adhere to the following CLI guidelines.

- All commands, except the -listall command, are run with the -c option.
- The commands that require the -c option cannot run without a parameter. Only the -listall command can run without a parameter.

#### <span id="page-10-0"></span>**4.2 Text Menu Interface**

To bring up the utility in Text Menu mode, use the ddcli command without any options. The utility displays the following top-level menu, which shows a list of High IOPS Modular Adapter cards in the system.

```
ID WarpDrivePackage VersionPCI Address
```

```
-- ---------------------------------------
```

```
1 NWD-BLP4-40007.00.00.0000:10:00:00
```

```
2 NWD-BLP4-40007.00.00.0000:20:00:00
```

```
Select the WarpDrive [1-2 or 0:Quit]
```
After one of the High IOPS Modular Adapter cards in the top-level menu is selected, the utility displays the following menu.

```
1.List WarpDrive information
2.Update Flash Package
3.Display WarpDrive Health
4.Locate WarpDrive
5.Format WarpDrive
```

```
Select the operation [1-5 or 0:Quit]:
```
## <span id="page-10-1"></span>**5 Commands**

The following table lists all of the user commands supported by the High IOPS Modular Adapter management utility. The following sections provide detailed descriptions of the commands.

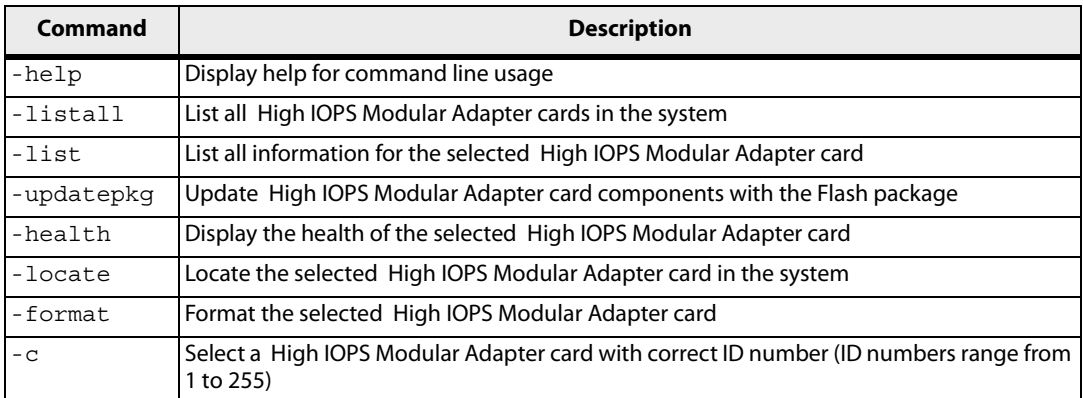

#### **Table 1 List of Commands**

#### <span id="page-11-0"></span>**5.1 List All Command**

The -listall command lists all of the High IOPS Modular Adapter in the system along with the following information:

- High IOPS Modular Adapter index
- High IOPS Modular Adapter name or controller name
- **High IOPS Modular Adapter Flash package version**
- **PCI** address

The -listall command runs without any command line parameter. You need not specify the -c option on the command line.

#### **5.1.1 Text Menu Option**

The following top-level menu lists the High IOPS Modular Adapters in the system and prompts you to select a High IOPS Modular Adapter on which to perform an operation.

# ddcli

ID WarpDrive Package VersionPCI Address

-- -------------------------------------

- 1 NWD-BLP4-40007.00.00.0000:10:00:00
- 2 NWD-BLP4-40007.00.00.0000:20:00:00

Select the WarpDrive [1-2 or 0:Quit]:

#### **5.1.2 Command Line Usage**

Enter the following command in the CLI to run the -listall command.

Command syntax:

# ddcli -listall

Command example:

# ddcli -listall

#### **5.1.3 Sample Output**

When the -listall command runs, the utility returns the following text.

ID WarpDrivePackage VersionPCI Address

- -- -------------------------------------
- 1 NWD-BLP4-40007.00.00.0000:10:00:00
- 2 NWD-BLP4-40007.00.00.0000:20:00:00

## <span id="page-12-0"></span>**5.2 List Command**

The -list command lists the information of a selected High IOPS Modular Adapter card. In CLI mode, select a controller by including its High IOPS Modular Adapter card index.

The following information is displayed with the -list command:

- **High IOPS Modular Adapter card index**
- High IOPS Modular Adapter card name or controller name
- **High IOPS Modular Adapter card Flash package version**
- **PCI** address
- **SAS** address

#### **5.2.1 Text Menu Option**

The following top-level menu lists the High IOPS Modular Adapters in the system and prompts you to select a High IOPS Modular Adapter on which to perform an operation.

# ddcli

ID WarpDrivePackage VersionPCI Address

-- -------------------------------------

- 1 NWD-BLP4-40007.00.00.0000:10:00:00
- 2 NWD-BLP4-40007.00.00.0000:20:00:00

Select the WarpDrive [1-2 or 0:Quit]: 1

```
1.List WarpDrive information
2.Update Flash Package
```
- 3.Display WarpDrive Health
- 4.Locate WarpDrive
- 5.Format WarpDrive

```
Select Operation [1-5 or 0:Quit]:1
```
#### **5.2.2 Command Line Usage**

Enter the following command in the CLI to run the -list command.

```
Command syntax:
```
# ddcli -c <Nytro WarpDrive number> -list

Command example:

# ddcli -c 1 -list

#### **5.2.3 Sample Output**

When the  $-i$  ist command runs as entered in the previous example, the utility returns the following text.

```
WarpDrive Selected is NWD-BLP4-400
```
----------------------------------------------------------- WarpDrive information ----------------------------------------------------------- WarpDrive ID : 1 PCI Address : 00:10:00:00 SAS Address : 500605b-0-006c-6490 Package Version : 07.00.00.00 RAID Support : YES

### **5.3 Update Flash Package Command**

The -updatepkg command updates the selected High IOPS Modular Adapter with the specified firmware package. This command supports upgrades of only the High IOPS Modular Adapter firmware package. If the current firmware package version on the selected High IOPS Modular Adapter is higher than the specified firmware package version, the command returns an error.

#### **5.3.1 Text Menu Option**

The following top-level menu lists the High IOPS Modular Adapters in the system and prompts you to select a High IOPS Modular Adapter on which to perform an operation.

# ddcli

ID WarpDrivePackage VersionPCI Address

- -- -------------------------------------
- 1 NWD-BLP4-40007.00.00.0000:10:00:00
- 2 NWD-BLP4-40007.00.00.0000:20:00:00

Select the WarpDrive [1-2 or 0:Quit]: 1

1.List WarpDrive information 2.Update Flash Package 3.Display WarpDrive Health 4.Locate WarpDrive 5.Format WarpDrive

```
Select the operation [1-5 or 0:Quit]:2
Enter Flash package path: /home/user/NWD-BLP4-400_07.00.00.00.bin
```
#### **5.3.2 Command Line Usage**

Enter the following line of text in the CLI to run the -updatepkg command. The path is optional. If you do not specify a path, the ddcli utility uses the current directory to locate the firmware file.

#### Command syntax:

```
# ddcli -c <Nytro WarpDrive number> -updatepkg <optional:path><firmware file 
name>
```
Example syntax:

# ddcli -c 1 -updatepkg NWD-BLP4-400\_07.00.00.00.bin

The previous example assumes the firmware file, NWD-BLP4-400\_07.00.00.00.bin, is located in the same directory as the ddcli utility.

# ddcli -c 1 -updatepkg /home/user/NWD-BLP4-400\_07.00.00.00.bin

The previous example uses the  $/$ home $/$ use $r$  directory to find the firmware file, NWD-BLP4-400\_07.00.00.00.bin.

#### **5.3.3 Error Handling**

The following statements are true with regard to error handling:

- If a High IOPS Modular Adapter controller firmware update fails, the -updatepkg command terminates.
- If a firmware download fails on any of the High IOPS Modular Adapter components, the process terminates.

#### <span id="page-15-0"></span>**5.4 Health Reporting Command**

The -health command shows the overall health status of a selected High IOPS Modular Adapter and its components. If any alert exists, this command shows the component causing the alert along with further information. The -health command Overall Health output possiblities include the following:

- GOOD. The High IOPS Modular Adapter is operating correctly. All operations are supported.
- WARNING. The High IOPS Modular Adapter is approaching failure. This output appears because of a decreased Life Left value or an increased Temperature value outside the set threshold.
- ERROR. The High IOPS Modular Adapter is not operating. No operations can be performed.

The -health command Life Left output possiblities include percentages between 0 percent and 100 percent. Zero percent indicates an expired High IOPS Multiple Adapter warranty.

#### **5.4.1 Text Menu Option**

The following top-level menu lists the High IOPS Modular Adapters in the system and prompts you to select a High IOPS Modular Adapter on which to perform an operation.

# ddcli

ID WarpDrive Package VersionPCI Address

- -- -------------------------------------
- 1 NWD-BLP4-40007.00.00.0000:10:00:00 2 NWD-BLP4-40007.00.00.0000:20:00:00
- 

Select the WarpDrive [1-2 or 0:Quit]:1

- 1.List WarpDrive information
- 2.Update Flash Package
- 3.Display WarpDrive Health
- 4.Locate WarpDrive
- 5.Format WarpDrive

Select the operation [1-5 or 0:Quit]: 3

#### **5.4.2 Command Line Usage**

Enter the following command in the CLI to run the -health command.

Command syntax:

# ddcli -c <Nytro WarpDrive number> -health

Example syntax:

# ddcli -c 1 -health

#### **5.4.3 Sample Output**

When the -health command runs, as entered in the previous example, the utility returns the following text.

```
****************************************************************************
    LSI Corporation WarpDrive Management Utility
    Version 107.00.00.00 (2012.04.10) 
    Copyright (c) 2011 LSI Corporation. All Rights Reserved.
****************************************************************************
--------------------------------
WarpDrive SLP-200-4d Health
--------------------------------
```
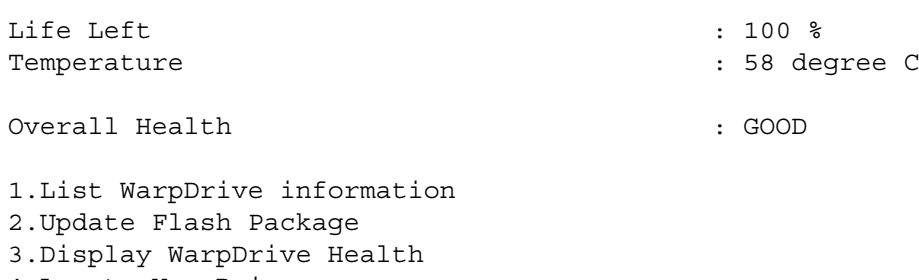

4.Locate WarpDrive

5.Format WarpDrive

Select the operation [1-5 or 0:Quit]:

## **5.5 Locate High IOPS Modular Adapter Command**

The -locate command turns on the Status LED of the selected High IOPS Modular Adapter. Use this command to start blinking the LED on the specified High IOPS Modular Adapter to locate the selected card. You can view the LEDs on the rear of the system chassis. The Status LED turns off after 60 seconds. Refer to the IBM High IOPS Multiple Adapters User Guide for the exact LED locations.

#### **5.5.1 Text Menu Option**

The following top-level menu lists the High IOPS Modular Adapters in the system and prompts you to select a High IOPS Modular Adapter on which to perform an operation.

# ddcli

ID WarpDrivePackage VersionPCI Address -- ------------------------------------- 1 NWD-BLP4-40007.00.00.0000:10:00:00 2 NWD-BLP4-40007.00.00.0000:20:00:00 Select the WarpDrive [1-2 or 0:Quit]: 1 1.List WarpDrive information 2.Update Flash Package 3.Display WarpDrive Health 4.Locate WarpDrive 5.Format WarpDrive Select the operation [1-5 or 0:Quit]:4 Enter Operation [1: on]:

#### **5.5.2 Command Line Usage**

Enter the following line of text in the CLI to run the -locate command.

#### Command syntax:

# ddcli -c <Nytro WarpDrive number> -locate on

#### Command example:

# ddcli -c 1 -locate on

#### <span id="page-19-0"></span>5.6 Format High IOPS Modular Adapter Command

The - format command formats a High IOPS Modular Adapter. This command performs the following actions:

- Deletes the existing RAID volume (if present).  $\blacksquare$
- $\blacksquare$ Sends ATA commands to format all the connected SSD drives.
	- Optionally modifies the over-provisioning level.
- Reads manufacturing page 4 to get the value of MaxPhysDisks. ٠
- If number of drives discovered is not equal to the value of MaxPhysDisks, prints error and exits.  $\blacksquare$
- Creates the RAID volume.

The - format command deletes the logical block address (LBA) tables and the current encryption key internal to the SSD drive. A new encryption key is randomly generated. The media, however, is not erased by default.

The -format command can modify the over-provisioning level of any High IOPS Modular Adapter device. If -slot is not specified or if the High IOPS Modular Adapter card operates in Direct Drive mode (single, virtual device), over-provisioning is performed on all SSDs. Specify one of three discrete over-provisioning levels:

- perf: Choose this over-provisioning level for maximum performance at the expense of some capacity.  $\blacksquare$
- nom: This over-provisioning point is optimized for performance and capacity. This is the default level.  $\blacksquare$
- cap: Choose this option to maximize capacity at the expense of performance on 1.6-TB High IOPS Modular Adapters. Only the 1.6-TB High IOPS Modular Adapters support the cap over-provisioning level.

The -format command takes 35 s to 40 s to complete.

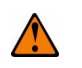

CAUTION The - format command erases all of the data present on the High IOPS Modular Adapter card drives.

#### $5.6.1$ **Text Menu Mode**

Type the following command:

# ddcli

#### $5.6.2$ **Sample Output**

```
LSI Corporation WarpDrive Management Utility
 Version 107.00.00.00 (2012.04.10)
 Copyright (c) 2011 LSI Corporation. All Rights Reserved.
```
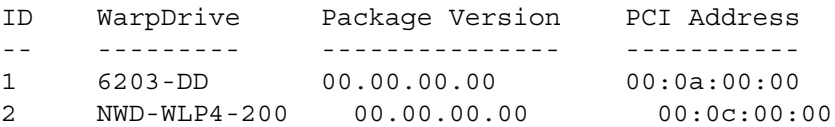

Select the WarpDrive [1-2 or 0:Ouit]: 2

- $1.$ List WarpDrive Information
- $\mathcal{D}$ Update Flash Package
- Display WarpDrive Health  $\mathcal{R}$
- Locate WarpDrive  $4.$
- 5. Format WarpDrive

Select Operation [1-5 or 0:Quit]: 5

Perform Over-provisioning? (Yes/No): yes

- 1. Performance over provisioning
- 2. Nominal over provisioning
- 3. Max capacity over provisioning

Select the predefined over provisioning option  $[1-3$  or  $0:$  Quit]: 2

WARNING: Formatting will result in loss of all data on the selected WarpDrive device. Type YES if you would like to continue, or any other key to abort the request:

#### $5.6.3$ **Command Line Mode**

#### Command syntax:

# ddcli -c <Nytro WarpDrive number> -format [-slot <slot>] [-op <-level <perf |  $nom \mid cap \rangle > ] [-s]$ 

Command example:

# ddcli -c 1 -format [-slot <slot>] [-op <-level <perf | nom | cap>> ] [ -s ]

#### 5.6.4 **Sample Output**

When the - format command runs as entered in the previous example, the utility returns the following text.

# ddcli -c 1 -format -op -level perf -s

LSI Corporation WarpDrive Management Utility Version 107.00.00.00 (2012.04.10) Copyright (c) 2011 LSI Corporation. All Rights Reserved. LSI WarpDrive Management Utility: Preparing WarpDrive for format. LSI WarpDrive Management Utility: Please wait. Format of WarpDrive is in  $progress...$ 

Selected over-provisioning level change is done successfully.

LSI WarpDrive Management Utility: WarpDrive format successfully completed.

LSI WarpDrive Management Utility: Execution completed successfully.  $#$ 

# <span id="page-21-0"></span>**6 Exception Handling**

The following table lists all of the input validation errors.

#### **Table 2 Error Messages**

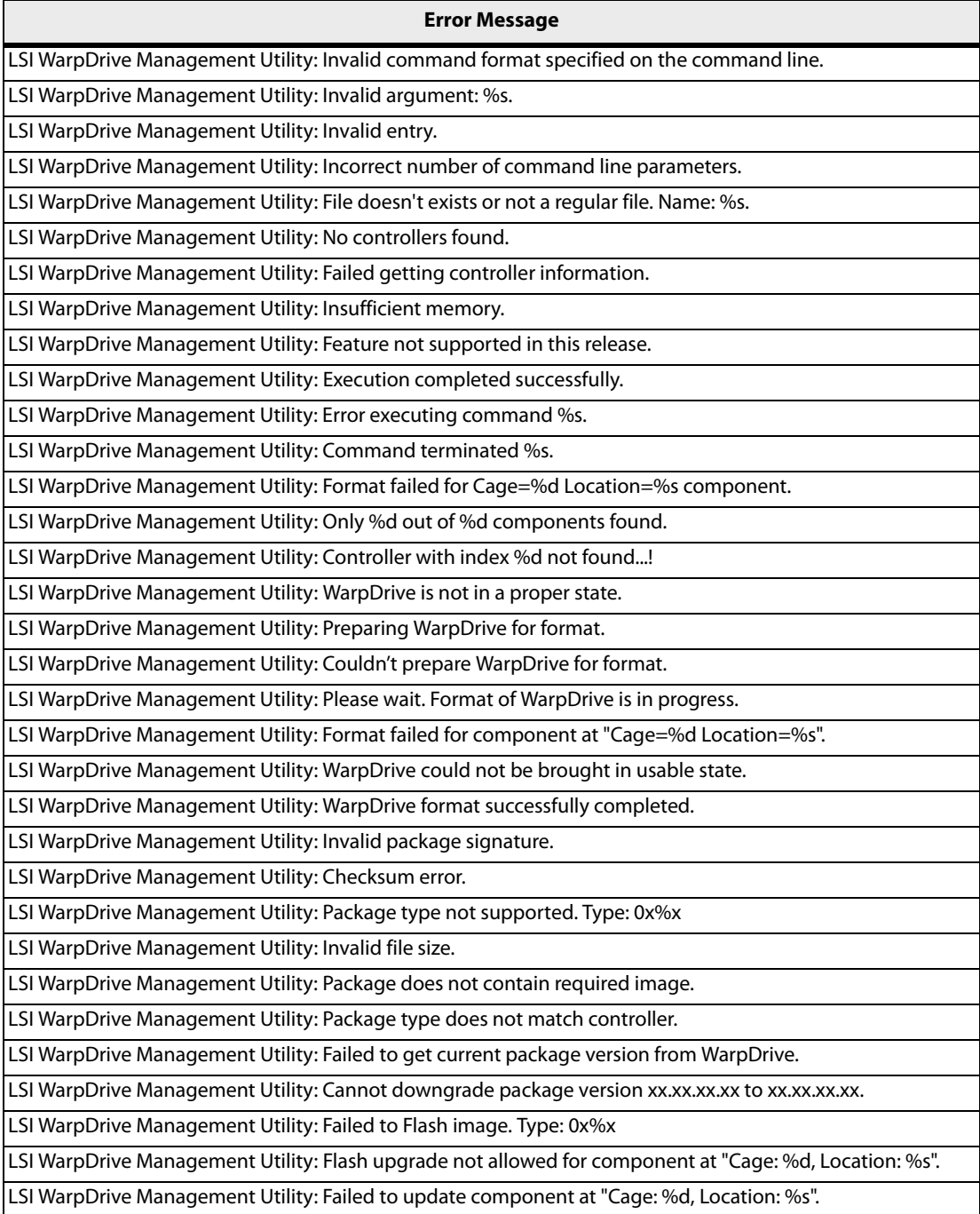

# **7 Technical Support**

For assistance installing, configuring, or running the High IOPS Modular Adapter card, contact IBM Technical Support:

**Phone:** 1-800-IBM-SERV (1–800–426–7378) **[Website:](http://www.ibm.com/support/)** http://www.ibm.com/support/